afterpay<sub>c</sub>

## *How to refund with Afterpay Card in-store.*

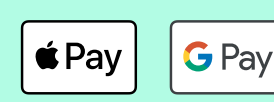

You're all set!

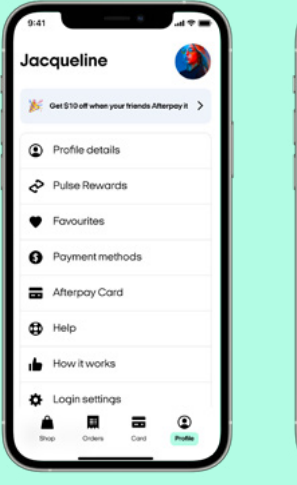

*The Customer accesses 'Afterpay Card' in their* 

*Profile tab.*

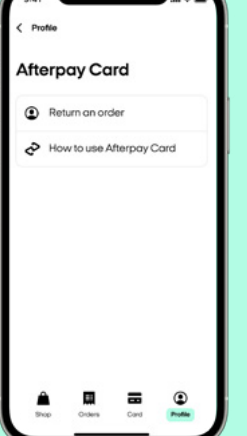

*The Customer then selects 'Return an order'.* **Afterpay Card** 

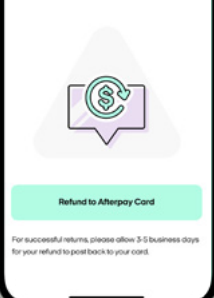

*This will launch the screen to select Apple Pay or Google Pay.*

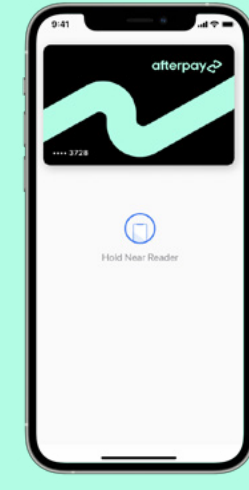

*Once the Customer makes their selection, they are ready to tap.*

*After they have successfully tapped their Afterpay Card they will be notified.*

# *How to confirm the Card 4-digits.*

- *1. Open the Settings app*
- *2. Scroll down to Wallet & Apple Pay*
- *3. Tap the Afterpay Card*

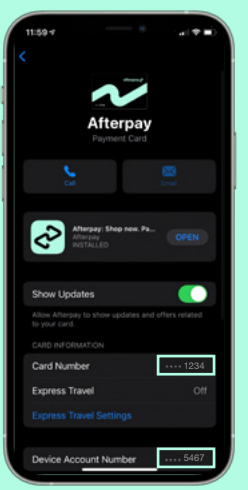

### *Apple devices. Android devices.*

- *1. Open the G Pay app*
- *2. Tap the Afterpay Card*
- *3. Numbers are displayed on the card or as Virtual account number*

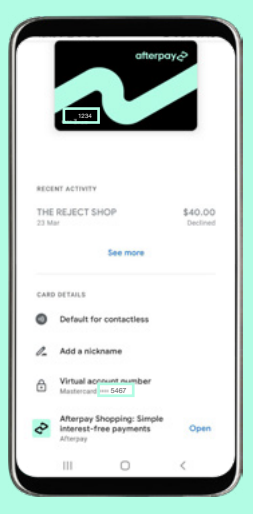

*Remember: You process the refund in your POS the way you would for any other credit/debit card.*

## *Help lines*

*Call or submit a question Anytime via our website.*

*Afterpay In-store Support AU 1300 621 603 Mon-Fri 9:00-17:00 NZ 0800 472 317 Mon-Fri 11:00-19:00*

*Health Practitioner Support Line AU 1300 041 104 Mon-Fri 9:00-17:00*

*Afterpay Customer Support AU 1300 100 729 Mon-Fri 8:30-17:30 NZ 0800 461 268 Mon-Fri 11:00-19:00*

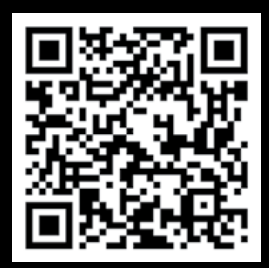

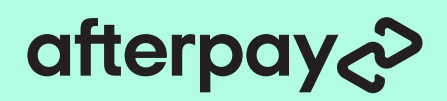

 $\acute{\bullet}$  Pay

# **What if I'm asked** *After a PIN?*

*Some Eftpos Terminals have been configured to require a default PIN code, or a Card specific PIN code once the refund value reaches a certain amount.*

*For example, in some cases you may need to enter '0000' or '1111' as the default PIN code.*

*In other cases the customer may need to set up a PIN code for their Afterpay Card as follows:*

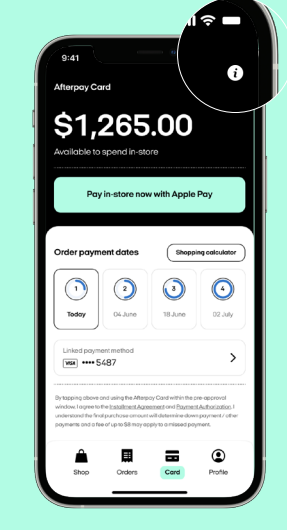

*The Customer then right of the 'Card' tab The Customer taps the info button at the top-*

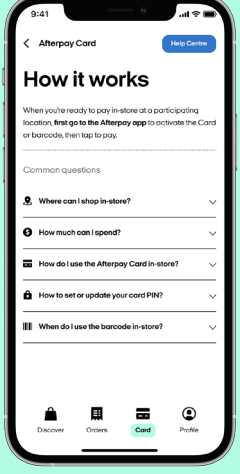

*This will launch the screen your card PIN?' The Customer then selects 'How to set or update*

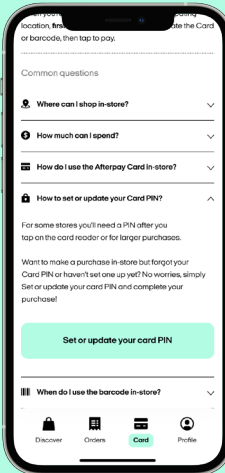

*Once the Customer your card PIN' Then they tap the mint button 'Set or update* 

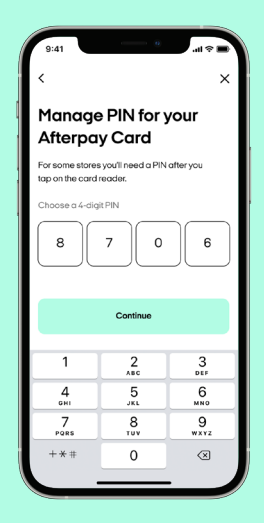

**G** Pav

*After they have Card. Note they will need successfully tapped their to enter it twice to confirm The Customer chooses a 4-digit PIN for their Afterpay* 

## customer to receive their refund? *How long will it take the*

*business days to reach the customer's account.*

*They will be notified by* email/SMS and in-app that *Apple Pay they have a refund pending 3. Tap the Afterpay Card and may need to follow the process to allocate the refund to their original order.*

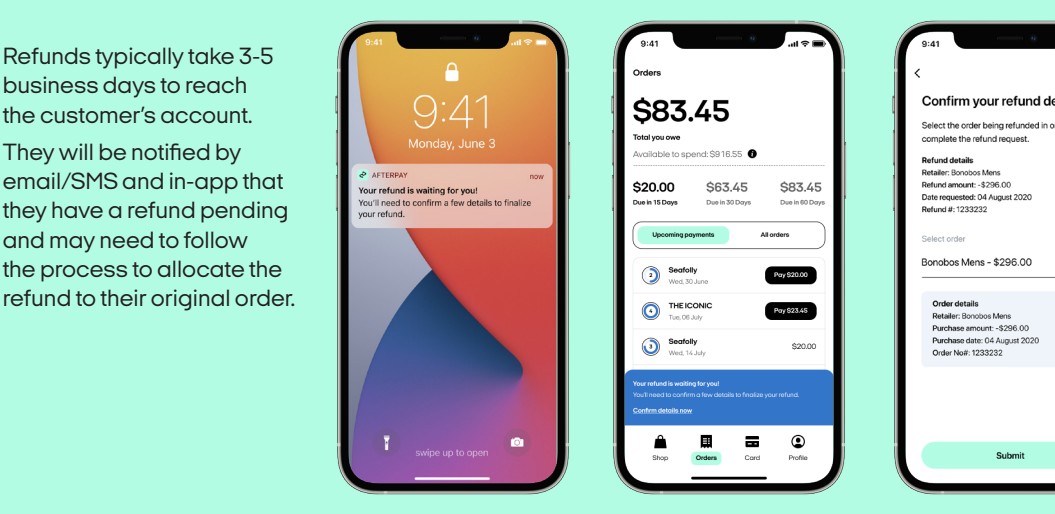

*Remember: You process the refund in the refund in the refund in the way you would for any other credit card. The Customer is notified by SMS and email that they have a refund pending*

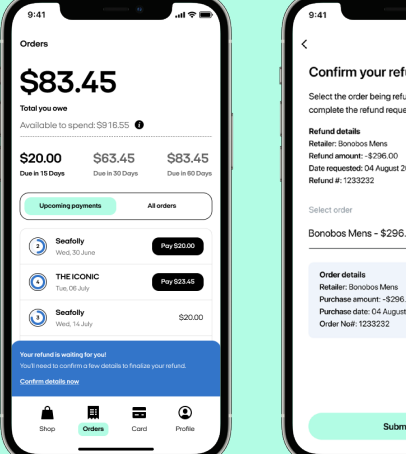

*The Customer taps on the in-app pop up message*

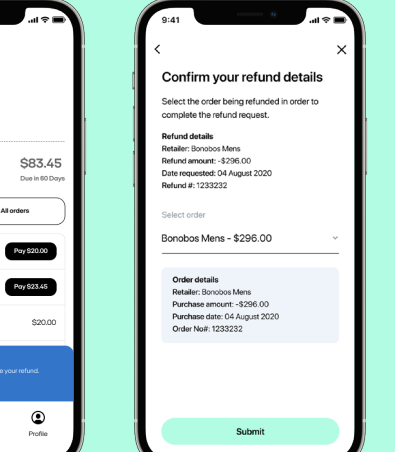

*Then they confirm the refund details from the drop down menu*

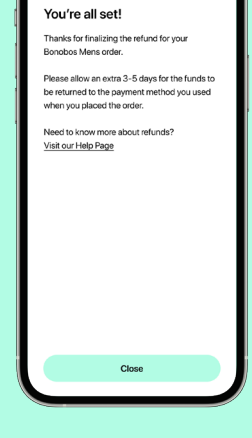

*The Customer is notified that the refund is finalised and allow 3-5 days for the funds transfer*

## *Help lines*

*Call or submit a question Anytime via our website.*

#### *Afterpay In-store Support*

*AU 1300 621 603 Mon-Fri 9:00-17:00 NZ 0800 472 317 Mon-Fri 11:00-19:00*

*Health Practitioner Support Line AU 1300 041 104 Mon-Fri 9:00-17:00*

*Afterpay Customer Support AU 1300 100 729 Mon-Fri 8:30-17:30 NZ 0800 461 268 Mon-Fri 11:00-19:00*

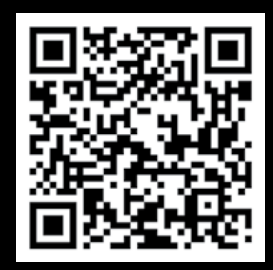